# <span id="page-0-0"></span>How to use R&S® UPL Audio Analyzer drivers

# **Contents**

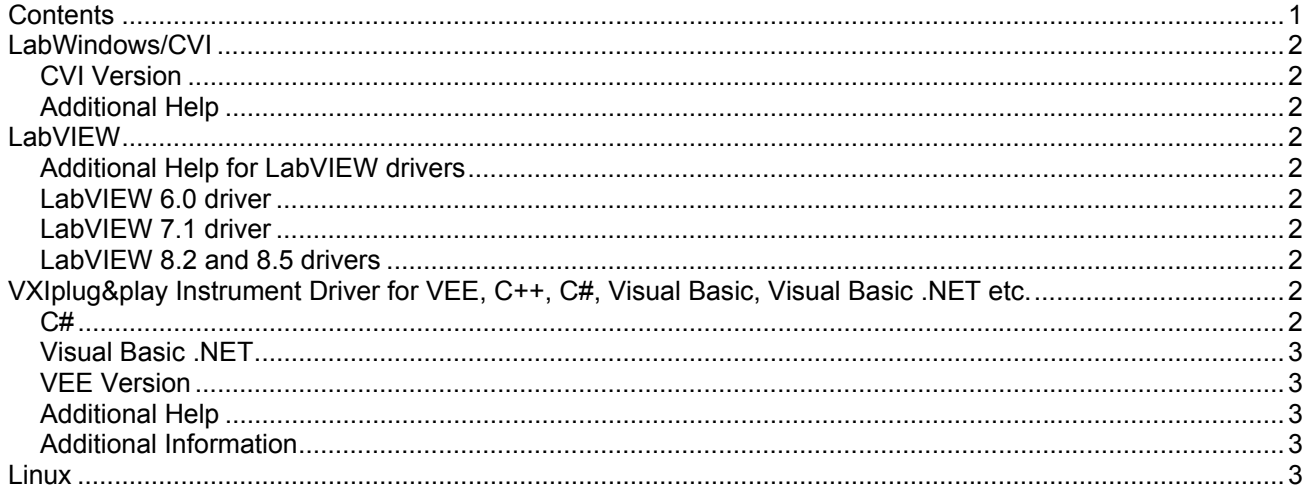

## <span id="page-1-0"></span>**LabWindows/CVI**

### **CVI Version**

Use National Instruments LabWindows/CVI 6 or later.

#### **Additional Help**

The LabWindows/CVI instrument driver consists of a ZIP archive containing the driver sources. In addition, the instrument driver documentation is also included in compressed HTML format (Windows CHM help file) and stored together with the driver sources.

## **LabVIEW**

#### **Additional Help for LabVIEW drivers**

The LabVIEW instrument driver consists of a ZIP archive containing the driver sources (LLB and MNU files). In addition, the instrument driver documentation is included in compressed HTML format (Windows CHM help file) stored together with the LV driver sources. Each VI's help is linked to the section in the "CHM" file that describes all the features of the VI.

**LabVIEW 6.1 and higher** an additional help topic can be accessed directly by pressing "Click here for more help" in the Context Help

#### **LabVIEW 6.0 driver**

Please contact the Rohde & Schwarz Customer Support Center.

#### **LabVIEW 7.1 driver**

Please use the LabVIEW 7 driver.

#### **LabVIEW 8.2 and 8.5 drivers**

Please use the LabVIEW 8 driver.

## **VXIplug&play Instrument Driver for VEE, C++, C#, Visual Basic, Visual Basic .NET etc.**

#### **C#**

A wrapper is necessary to enable a direct access to the driver DLL. The rsupl.cs wrapper for C# is automatically installed in the ~VXIPnP\WinNt\include directory.

#### <span id="page-2-0"></span>**Visual Basic .NET**

A wrapper is necessary to enable a direct access to the driver DLL. The rsupl.vb wrapper for .NET is automatically installed in the ~VXIpnp\WinNt\include directory. See the Visual Basic .NET examples.

#### **VEE Version**

Use VEE 6 or later.

#### **Additional Help**

In addition, the instrument driver documentation is also included in compressed HTML format (Windows CHM help file) and stored together with the driver sources in the ~VXIpnp\WinNT\rsupl directory.

#### **Additional Information**

For more information regarding the VXIPnP instrument drivers, please read the readme.txt file that comes with each driver.

## **Linux**

Drivers for Linux are available - Please contact Rohde & Schwarz Customer Support Center